### **PERBANDINGAN PERHITUNGAN VOLUME SEDIMENTASI SALURAN IRIGASI PRIMER DENGAN PERHITUNGAN MANUAL MENGGUNAKAN** *MICROSOFT EXCEL* **DAN PERHITUNGAN OTOMATIS MENGGUNAKAN** *AUTOCAD CIVIL 3D* **PADA WILAYAH DAERAH IRIGASI PISANG KABUPATEN LAMPUNG SELATAN**

**(Tugas Akhir)**

**Oleh**

# **MUHAMMAD KHAIDIR ALI NPM 1805061011**

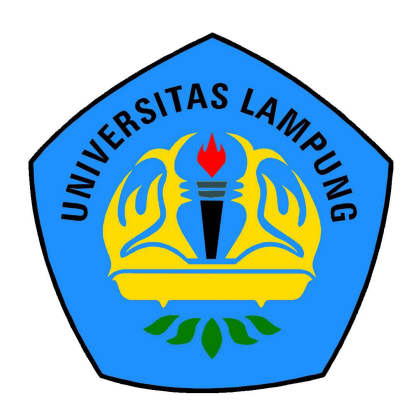

**FAKULTAS TEKNIK UNIVERSITAS LAMPUNG BANDAR LAMPUNG 2023**

### **PERBANDINGAN PERHITUNGAN VOLUME SEDIMENTASI SALURAN IRIGASI PRIMER DENGAN PERHITUNGAN MANUAL MENGGUNAKAN** *MICROSOFT EXCEL* **DAN PERHITUNGAN OTOMATIS MENGGUNAKAN** *AUTOCAD CIVIL 3D* **PADA WILAYAH DAERAH IRIGASI PISANG KABUPATEN LAMPUNG SELATAN**

**Oleh**

#### **MUHAMMAD KHAIDIR ALI**

**Tugas Akhir**

### **Sebagai Salah Satu Syarat Untuk Mencapai Gelar AHLI MADYA TEKNIK**

**Pada**

**Program Studi D3 Teknik Survey dan Pemetaan Jurusan Teknik Geodesi dan Geomatika Fakultas Teknik Universitas Lampung**

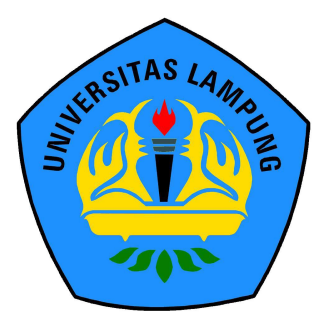

**FAKULTAS TEKNIK UNIVERSITAS LAMPUNG BANDAR LAMPUNG 2023**

#### **ABSTRAK**

### **PERBANDINGAN PERHITUNGAN VOLUME SEDIMENTASI SALURAN IRIGASI PRIMER DENGAN PERHITUNGAN MANUAL MENGGUNAKAN** *MICROSOFT EXCEL* **DAN PERHITUNGAN OTOMATIS MENGGUNAKAN** *AUTOCAD CIVIL 3D* **PADA WILAYAH DAERAH IRIGASI PISANG KABUPATEN LAMPUNG SELATAN**

#### **Oleh**

#### **Muhammad Khaidir Ali**

Sistem irigasi merupakan sistem yang meliputi prasarana irigasi, air irigasi, manajemen irigasi, kelembagaan pengelolaan irigasi, dan sumber daya manusia. Sistem irigasi mempermudah manusia untuk dapat mengairi suatu sektor dari sumber air. Saluran irigasi erat kaitannya dengan sedimentasi, sebab konsekuensi dari penampungan air adalah ikut tertampungnya sedimen yang terbawa oleh air. Sedimen sangat berpengaruh pada kapasitas tampungan saluran irigasi karena menyebabkan pendangkalan dan menurunnya daya tampung air. Oleh karena itu perlu direncanakannya proses penggalian dan timbunan sedimentasi untuk mencegah pendangkalan tampungan irigasi. Dalam proses penggalian dan timbunan ini diperlukan perhitungan volume galian sedimentasi pada wilayah saluran irigasi.

Kegiatan Tugas Akhir ini dilakukan agar mendapatkan estimasi galian dan timbunan pada wilayah Daerah Irigasi Pisang Kabupaten Lampung Selatan. Data yang digunakan dalam kegiatan ini adalah data pengukuran topografi dan dihitung volume sedimentasi menggunakan metode *cross section* (irisan melintang) dan kemudian dihitung menggunakan *Microsoft Excel*. Pada kegiatan Tugas Akhir ini dilakukan perbandingan hasil perhitungan volume menggunakan perhitungan otomatis menggunakan *AutoCad Civil 3D* dengan perhitungan volume menggunakan *Microsoft Excel* untuk mengetahui metode yang paling baik untuk perhitungan volume galian dan timbunan.

Hasil hasil pengolahan data situasi dan desain saluran Daerah Irigasi Pisang Kabupaten Lampung Selatan maka disimpulkan bahwa perhitungan volume sedimentasi menggunakan *Ms. Excel* didapatkan volume sedimentasi sebesar 8.304,83 m<sup>3</sup>. Perhitungan menggunakan *AutoCad Civil 3D* volume sedimentasi sebesar 8.609,75 m<sup>3</sup>. Selisih yang didapatkan dari kedua perhitungan menggunakan kedua metode ini yaitu 304,920 m<sup>3</sup>.

**Kata Kunci :** galian dan timbunan, volume, metode koordinat, *Mc. Office Excel*

#### **ABSTRACT**

### **COMPARISON OF SEDIMENTATION VOLUME CALCULATION OF PRIMARY IRRIGATION CANAL WITH MANUAL CALCULATION USING MICROSOFT EXCEL AND AUTOMATIC CALCULATION USING AUTOCAD CIVIL 3D IN IRIGATION PISANG AREA, SOUTH LAMPUNG REGENCY**

#### **By**

#### **Muhammad Khaidir Ali**

Irrigation system is a system that includes irrigation infrastructure, irrigation water, irrigation management, irrigation management institutions, and human resources. The irrigation system makes it easier for humans to be able to irrigate a sector of water sources. Irrigation canals are closely related to sedimentation, because the consequence of water storage is the accumulation of sediment carried by water. Sediment greatly affects the holding capacity of irrigation canals because it causes silting and decreases in water holding capacity. Therefore, it is necessary to plan the excavation process and sedimentation deposits to prevent silting of irrigation reservoirs. In the process of excavation and stockpiling, it is necessary to calculate the volume of sedimentation excavation in the irrigation canal area. This Final Project activity was carried out in order to obtain estimates of excavations and stockpiles in the Banana Irrigation Area of South Lampung Regency. The data used in this activity is topographic measurement data and sedimentation volume is calculated using the cross section method (transverse slices) and then calculated using Microsoft Excel. In this Final Project activity, a comparison of the results of volume calculations using automatic calculations using AutoCad Civil 3D with volume calculations using Microsoft Excel was carried out to find out the best method for calculating the volume of excavations and piles. The results of processing situation data and the design of the Banana Irrigation Area of South Lampung Regency concluded that the calculation of sedimentation volume using Ms. Excel obtained a sedimentation volume of 8,304.83 m<sup>3</sup>. Calculation using AutoCad Civil 3D sedimentation volume of 8,609.75  $\text{m}^3$ . The difference obtained from the two calculations using these two methods is  $304,920 \text{ m}^3$ .

**Keywords**: Excavation and heap, volume, coordinate method, Mc. Office Excel

#### **HALAMAN PENGESAHAN**

Judul Tugas Akhir

**VOLUME PERBANDINGAN** PERHITUNGAN SEDIMENTASI SALURAN IRIGASI PRIMER DENGAN MENGGUNAKAN **PERHITUNGAN MANUAL** MICROSOFT EXCEL DAN PERHITUNGAN OTOMATIS MENGGUNAKAN AUTOCAD CIVIL 3D PADA WILAYAH DAERAH IRIGASI PISANG KABUPATEN LAMPUNG **SELATAN** 

Nama Mahasiswa **NPM** Program Studi Fakultas

LAMPLING AS LAMPUNG Muhammad Khaidir Ali

1805061011

D3 Teknik Survey dan Pemetaan

Teknik

 $\cdot$ 

**R** 

**MENYETUJUI** 

1. Komisi Pembimbing

Dr. Fajriyanto, ST., M.T. NIP.197203022006041002

Citra Dewi, S.T, M.Eng. NIP. 198201122008122001

AMPLING LINNE

2. Ketua Jurusan Teknik Geodesi dan Geomatika

Ir. Fauzan Murdapa, M.T., IPM NIP. 196410121992031002

UNIVERSITI

 $\{0, \ldots$ 

## **MENGESAHKAN**

Tim Penguji

Ketua

: Dr. Fajriyanto, ST., M.T

Sekretaris

Citra Dewi, S.T, M.Eng.

manife

Penguji

Rahma Anisa, S.T., M. Eng.

1. Dekan Fakultas Teknik Universitas Lampung

B.

VG Tr/Holmy Fitriawan, S.T., M.Sc. )

Tanggal Lulus Ujian Tugas Akhir: 29 Mei 2023

## PERNYATAAN KEASLIAN HASIL KARYA

Penulis adalah MUHAMMAD KHAIDIR ALI dengan NPM 1805061011 dengan ini menyatakan bahwa apa-apa yang tertulis dalam Tugas Akhir ini adalah hasil karya penulis berdasarkan pengetahuan dan informasi yang telah penulis dapatkan. Karya ilmiah ini berisi material yang dibuat sendiri dengan hasil yang merujuk pada beberapa sumber seperti buku, jurnal, dan lain-lain yang telah dipublikasi sebelumnya dengan kata lain bukan hasil plagiat karya orang lain.

Demikian pernyataan ini penulis buat dengan keadaan sadar dan tidak dalam keterpaksaan, dan dapat dipertanggungjawabkan apabila di kemudian hari terdapat kecurangan dalam karya ini, maka penulis siap mempertanggungjawabkannya.

Bandar Lampung, 28 Maret 2023 buat Pernyataan

**Muhammad Khaidir Ali** NPM. 1805061011

#### **RIWAYAT HIDUP**

Penulis dilahirkan di Bandar Lampung pada 23 Juni 1998, penulis merupakan anak ke dua (2) dari pasangan Ibu Rohliyati dan Bapak M. Bisri.

Jenjang akademis penulis dimulai sejak Sekolah Dasar di SDN 3 Labuhan Ratu pada tahun 2011. Sekolah Menengah Pertama di SMPN 8 Bandar Lampung pada tahun 2014. Sekolah Menengah Kejuruan di SMKN 2 Bandar Lampung pada tahun 2017. Penulis kemudian menjadi mahasiswa program diploma Teknik Survey dan Pemetaan Universitas Lampung pada tahun 2018 .

Pada tahun 2021 penulis melakukan kegiatan Kerja Praktik pada salah satu perusahaan yang bergerak di bidang jasa pengukuran yaitu CV KJSKB (Kantor Jasa Surveyor Kadaster Berlisensi Tiyo Setyadi Putro dan Rekan) dalam pekerjaan Pengukuran Tanah Sistematis Lengkap (PTSL) pada Kabupaten Lampung Tengah.

#### **MOTTO**

"Hanya karena kamu diam bukan berarti kamu bukan kekuatan yang harus diperhitungkan" (Anonimus)

"Barang siapa yang membebaskan seorang mukmin dari suatu kesulitan dunia, maka kelak Allah akan membebaskannya dari suatu kesulitan pada hari kiamat" (HR. Muslim)

#### **PERSEMBAHAN**

دِسَــــــــوَلِللّهِ الرَّجْمُ الرَّجْمُ

Dengan menyebut nama Allah Yang Maha Pengasih dan Maha Penyayang

*Persembahan kecil ini ku persembahkan untuk Tuhan Yang Maha Esa Untuk orang tua ku, keluarga ku dan orang-orang yang mencintai ku*

#### **SANWACANA**

Puji syukur kehadirat Allah SWT atas segala rahmat dan hidayah-Nya sehingga penulis dapat menyelesaikan laporan Tugas Akhir yang berjudul **"Perbandingan Perhitungan Volume Sedimentasi Saluran Irigasi Primer Dengan Perhitungan Manual Menggunakan** *Microsoft Excel* **Dan Perhitungan Otomatis Menggunakan** *Autocad Civil 3D* **Pada Wilayah Daerah Irigasi Pisang Kabupaten Lampung Selatan**.**"** Shalawat dan salam semoga selalu tercurahkan kepada Nabi Muhammad SAW yang akan selalu dinantikan syafaat nya di yaumil akhir.

Penulis menyadari bahwa laporan tugas akhir ini masih jauh dari sempurna karena adanya keterbatasan ilmu dan pengalaman yang penulis miliki. Pada kesempatan ini penulis mengucapkan terimakasih kepada pihak – pihak yang telah membantu penulis dalam menyelesaikan pembuatan laporan tugas akhir antara lain:

- 1. Bapak Dr. Eng. Helmy Fitriawan, S.T., M.Sc. selaku Dekan Fakultas Teknik Universitas Lampung.
- 2. Bapak Ir. Fauzan Murdapa, M.T., IPM. selaku Ketua Jurusan Teknik Geodesi Geomatika dan Program Studi D3 Teknik Survey dan Pemetaan, Fakultas Teknik, Universitas Lampung.
- 3. Bapak Dr. Fajriyanto, ST., M.T selaku dosen pembimbing 1 yang telah membimbing dan membantu saya dalam penyelesaian Tugas Akhir.
- 4. Ibu Citra Dewi, S.T, M.Eng. selaku dosen pembimbing 2 yang telah berkenan membimbing dan membantu saya dalam menyelesaikan Tugas Akhir .
- 5. Ibu Rahma Anisa, S.T., M. Eng. Selaku dosen penguji yang telah membantu saya dan memberikan saran dalam penyelesaian Tugas Akhir.
- 6. Kedua orang tua ku, Bapak M. Bisri dan Ibu Rohliyati yang selalu memberikan dukungan dan doa tiada henti untuk anaknya.
- 7. Kakak kandungku Meystika Mustika terimakasih atas dukungan dan kepercayaan yang telah diberikan.
- 8. Bapak dan Ibu dosen Teknik Survey dan Pemetaan Universitas Lampung, terimakasih untuk kesempatan dan ilmu yang diberikan.
- 9. Ella Septiana kesayangan aku, terimakasi ya
- 10. Seluruh teman angkatan 2018 sampai bertemu di titik terbaik diri kita masing-masing.

Semoga semua bantuan, semangat, dan kebaikan yang diberikan mendapat balasan yang setimpal dari Allah SWT. Mohon maaf apabila ada kesalahan dalam penulisan maupun perkataan dalam laporan ini. Akhir kata, penulis ucapkan terimakasih.

> Bandar Lampung, 16 Juni 2023 Penulis,

> > **Muhammad Khaidir Ali 1805061011**

## **DAFTAR ISI**

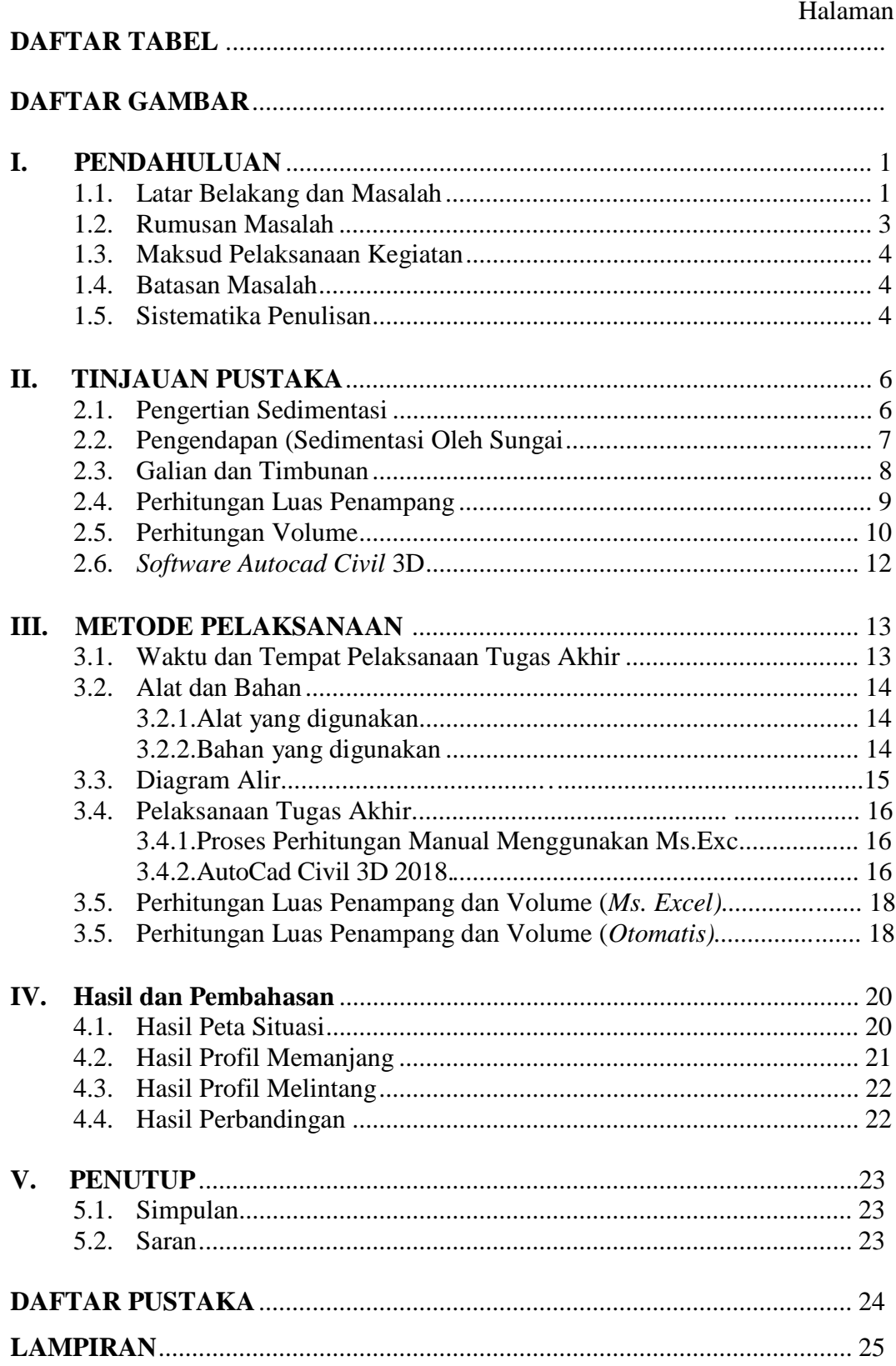

## **DAFTAR TABEL**

## Tabel Halaman

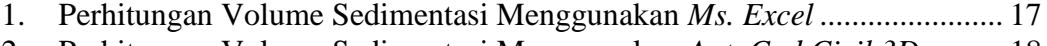

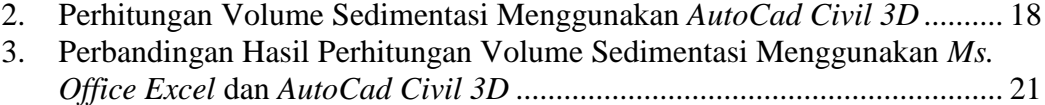

## **DAFTAR GAMBAR**

#### Gambar Halaman

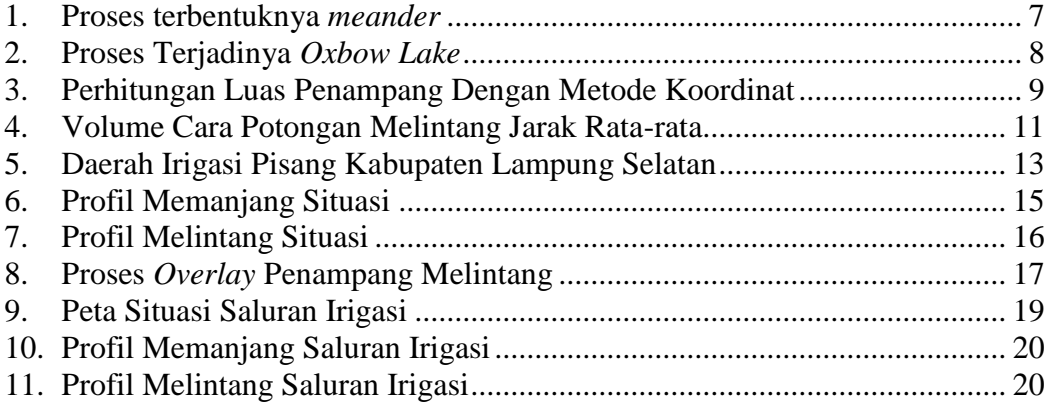

#### **I. PENDAHULUAN**

#### **1.1 Latar Belakang dan Masalah**

Sistem irigasi merupakan sistem yang meliputi prasarana irigasi, air irigasi, manajemen irigasi, kelembagaan pengelolaan irigasi, dan sumber daya manusia. Manajemen irigasi merupakan sebuah teori sistem yang memiliki unsur yang saling berkaitan dalam mencapai suatu tujuan manajemen tersebut (Suyono & Kensaku, 2003). Irigasi merupakan bentuk upaya manusia untuk mengambil air dari sumber air, mengalirkannya ke dalam saluran, membagikan ke petak sawah, memberikan air pada tanaman, dan membuang kelebihan air ke jaringan pembuangan (Suyono & Kensaku, 2003).

Desa Kuala Sekampung adalah salah satu desa di Kecamatan Sragi, Kabupaten Lampung Selatan. Desa Kuala Sekampung memiliki total luas area 8,48 km<sup>2</sup>. Desa ini memiliki daerah aliran irigasi dimana daerah aliran irigasi pada wilayah ini digunakan untuk mengairi lahan pertanian seperti sawah yang ada disekitar wilayah. Dalam perencanaan saluran irigasi , hal sangat penting yang perlu diperhatikan adalah sedimentasi. Seperti yang telah diketahui, bahwa sistem irigasi merupakan sistem prasarana untuk menampung air dari sumber air, lalu menyalurkan air ke tempat-tempat yang diinginkan, konseksuensi dari penampungan air adalah ikut tertampungnya sedimen yang terbawa oleh air (Suyono & Kensaku, 2003).

Sedimen yang mengalir dari sumber air tersebut terbagi menjadi dua, yaitu berupa kolidal (butir halus) yang bercampur dengan air sungai *(suspended load)* dan berupa butir yang mengalir lewat dasar sungai *(bed load)* (Soedibyo, 2003). Sedimen digambarkan sebagai partikel padat yang digerakan oleh fluida sedimen yang terjadi pada sungai dan disebabkan akibat erosi yang terjadi pada lahan-lahan kritis yang terdapat pada tangkapan daerah aliran sungai (DAS) (Suyono & Kensaku, 2003). Sedimen sangat berpegaruh pada kapasitas tampungan saluran irigasi, sungai, tampungan waduk, dan sebagainya (Suyono & Kensaku, 2003). Apabila sedimen ini dibiarkan maka akan terjadi pendangkalan pada daerah tersebut dan menjadikan daya tampung air menurun serta kesuburan tanah disekitar berkurang. Pada kondisi ini perhitungan volume sedimen perlu dilakukan untuk kemudian dapat dilakukan kegiatan galian dan timbunan pada daerah yang terjadi endapan dan sedimentasi (Damayanti, 2014)

Galian dan timbunan *(cut and fill)* merupakan salah satu bagian terpenting dalam kegiatan pengukuran. Pada umumnya, pekerjaan galian dan timbunan dilapangan dan dilakukan dalam skala yang cukup besar. Konsep yang dimiliki dalam kegiatan pengukuran galian dan timbunan sama dengan konsep perhitungannya. Sebagian besar proyek pekerjaan galian dilakukan lebih dulu sebelum kegiatan penimbunan. Pekerjaan galian bertujuan untuk memperoleh elevasi dan permukaan sesuai dengan rencana, sedangkan pada pekerjaan timbunan didahului dengan pembersihan lahan lalu tanah hasil galian dipindahkan ke titik yang akan dilakukan penimbunan. (Soedibyo, 2003)

Dalam kegiatan pekerjaan proyek sipil dan pengukuran, galian dan timbunan *(cut and fill)* merupakan bagian terpenting. Dalam pelaksanaannya, proyek pengukuran yang pekerjaan intinya adalah perhitungan dan pembuatan galian dan timbunan di lapangan dan dilakukan dalam skala yang cukup besar. Pekerjaan galian dan timbunan memiliki konsep yang sama dalam proses pengukuran dan perthitungannya.

Pada kebanyakan proyek pekerjaan galian dilakukan lebih dulu dibanding pekerjaan timbunan. Akan tetapi, pada Tugas Akhir ini hanya membahas mengenai proses perhitungan volume galian, sedangkan untuk perhitungan volume timbunan disesuaikan dan dikembangkan apabila dibutuhkan.

Proses perhitungan volume galian dilakukan setelah proses pengukuran di lapangan selesai dilakukan. Secara umum, jumlah volume galian sangat berpengaruh terhadap jumlah dana yang akan dikeluarkan, oleh karena itu perhitungan volume galian harus dilakukan seteliti mungkin. Pada sebagian proyek perhitungan volume galian dan timbunan masih dilakukan dengan cara manual (menggunakan *Microsoft Office Excel*) karena permintaan dari atasan atau dikarenakan keterbatasan *software* yang dimiliki. Perhitungan volume galian dan timbunan secara manual yang dibuat oleh kontraktor biasanya memiliki ketelitian yang lebih rendah, karena memiliki keterbatasan waktu dalam proses perhitungannya dan kurangnya pengetahuan mengenai metode perhitungan teliti. Perhitungan volume dilakukan dengan metode *one sectiom* atau *two section* yang terkadang tidak sesuai dengan kondisi yang ada di lapangan.

Berdasarkan latar belakang yang telah disampaikan , pada kegiatan Tugas Akhir ini penulis bermaksud membuat perhitungan volume galian dengan metode yang lebih teliti yaitu menggunakan metode koordinat pada *Microsoft Office Excel* untuk melakukan perhitungan luas penampang dan perhitungan menggunakan aplikasi *AutoCad Civic 3D* sebagai bahan pembanding hasil perhitungan volume galian.

#### **1.2 Rumusan Masalah**

Perumusan masalah dalam kegiatan Tugas Akhir ini adalah : Bagaimana perbandingan ketelitian perhitungan volume galian sedimen pada wilayah saluran irigasi primer Daerah Irigasi Pisang Kabupaten Lampung Selatan dengan menggunakan cara manual pada *Microsoft Office Excel* dengan perhitungan menggunakan aplikasi *AutoCad Civic 3D?*

#### **1.3 Maksud Pelaksanaan Kegiatan**

Kegiatan Tugas Akhir ini bermaksud melakukan perbandingan ketelitian perhitungan volume galian sedimentasi pada wilayah saluran irigasi primer Daerah Irigasi Pisang Kabupaten Lampung Selatan dengan menggunakan cara manual pada *Microsoft Office Excel* dengan perhitungan menggunakan aplikasi *AutoCad Civil 3D*

#### **1.4 Batasan Masalah**

Batasan masalah dalam kegiatan Tugas Akhir ini adalah sebagai berikut :

- 1. Lokasi kegiatan Tugas Akhir ini berada pada Kabupaten Lampung Selatan, tepatnya pada sepanjang Daerah Irigasi Pisang, Kabupaten Lampung Selatan.
- 2. Perhitungan volume galian dilakukan dengan 2 metode , yaitu metode koordinat yang dihitung secara manual menggunakan *Microsoft Office Excel,* dan perhitungan otomatis menggunakan *software AutoCad Civil 3D.*

#### **1.5 Sistematika Penulisan**

Sistematika penulisan dalam laporan kegiatan Tugas Akhir ini adalah sebagai berikut :

Bab I membahas tentang latar belakang, rumusan masalah, tujuan kegiatan, batasan masalah, dan lokasi tugas akhir.

Bab II membahas dan menjelaskan teori-teori terkait dengan pelaksanaan kegiatan perbandingan ketelitian perhitungan volume galian yang dilakukan dengan 2 metode , yaitu metode koordinat yang dihitung secara manual menggunakan *Microsoft Office Excel,* dan perhitungan otomatis menggunakan *software AutoCad Civil 3D* pada wilayah saluran irigasi primer Daerah Irigasi Pisang, Kabupaten Lampung Selatan.

Bab III memaparkan tahapan-tahapan kegiatan yang dilakukan dalam pelaksanaan Tugas Akhir.

Bab IV menjelaskan hasil dari kegiatan perbandingan ketelitian perhitungan volume galian yang dilakukan dengan 2 metode , yaitu metode koordinat yang dihitung secara manual menggunakan *Microsoft Office Excel,* dan perhitungan otomatis menggunakan *software AutoCad Civil 3D* pada wilayah saluran irigasi primer Daerah Irigasi Pisang, Kabupaten Lampung Selatan.

Bab V berisi uraian simpulan atas pembahasan yang diambil dari bab terdahulu dengan disertai saran yang bermanfaat untuk melanjutkan pengembangan behasan terkahit kegiatan Tugas Akhir.

#### **II. TINJAUAN PUSTAKA**

#### **2.1 Pengertian Sedimentasi**

Sedimen dapat dikatakan sebagai material hasil dari proses erosi, baik berupa erosi permukaan bumi, erosi parit, atau erosi tanah yang mengendap dibawah genangan air, saluran irigasi, atau waduk. Sedimentasi merupakan suatu proses terbawanya suatu material oleh air, angin, es, atau glester yang diendapkan pada suatu tempat. Pengendapan ini biasanya terjadi pada suatu wilayah yang cekung. Material tersebut mengendap setelah terbawa arus dengan jarak tertentu, semakin jauh material ini terbawa maka tenaga pengangkutnya juga semakin melemah. (Suyono & Kensaku, 2003)

Erosi dan sedimentasi merupakan proses terlepasnya butiran tanah dari induknya dari suatu tempat dan terangkutnya material tersebut oleh angin atau air kemudian diikuti dengan pengendapan material yang terangkut di tempat lain. Bahan utama sedimen biasanya terdiri pasir atau lumpur bercampur kerikil dan batu-batu dari berbagai proporsi dan ukuran. Ukuran batu-batu yang terdapat pada sedimen luruh sangat bervariasi mulai dari beberapa sentimeter sampai meter. Sedimen luruh yang bahannya berasal dari pelapukan batuan yang sebagian besar berupa pasir disebut pasir luruh *(sand flow)* dan yang sebagian besar berupa lumpur disebut lumpur luruh *(mud flow)*. (Wiwoho, 2005)

Batuan sedimen (batuan endapan) adalah batuan yang berasal dari endapan materil hasil erosi. Materil erosi terdiri atas berbagai jenis partikel halus, kasar, berat, dan ringan (Wiwoho, 2005).

Hasil dari sedimentasi berupa batuan breksi dan batuan konglomerat yang terendapkan tidak jauh dari sumbernya, batu pasir yang terendapkan lebih jauh dari batu breksi dan batuan konglomerat , serta lempung yang terendapkan jauh dari sumbernya. Hasil sedimentasi di suatu tempat dengan tempat lain akan berbeda (Wiwoho, 2005).

#### **2.2 Pengendapan (Sedimentasi) Oleh Air Sungai**

Hasil pengendapan oleh air disebut sedimen akuatis. Bentang alam hasil pengendapan oleh air antara lain *menadew, oxbow lake,* tanggul alam, dan delta.

a. *Meander* 

*Meander* merupakan sungai berkelok yang terbentuk karena adanya pengendapan. Proses berkelok-keloknya sungai dimulai dari sungai bagian hulu, Pada bagian hulu, volume airnya kecil dan tenanga yang terbentuk juga kecil. Akibatnya sungai menghindari penghalang dan mencari jalan yang paling mudah untuk dilewati. Sementara, pada bagian hulu belum terjadi pengendapan.

Pada bagian tengah, yang wilayahnya datar , maka aliran air menjadi lambat dan membentuk *meander.* Proses *meander* terjadi pada tepi sungai, baik bagian dalam maupun tepi luar. Pada bagian sungai yang alirannya cepat , akan terjadi pengikisan , sedangkan bagian tepi sungai yang lamban alirannya akan terjadi pengendapan. Jika hal ini terjadi secara terus menerus maka akan membentuk *meander.*

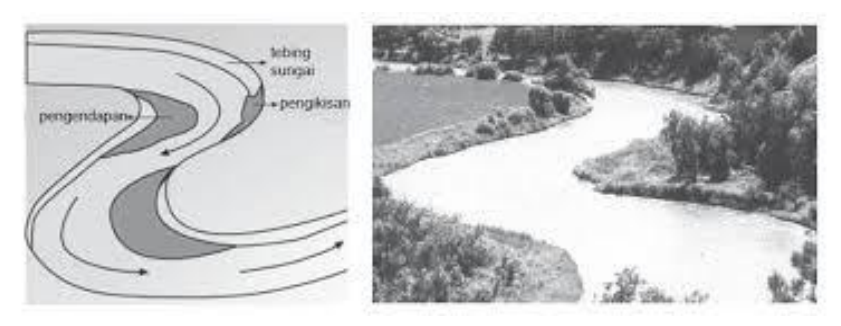

Gambar 1. Proses terbentuknya *meander (Dynamic Earth ,* 1994)

#### *b. Oxbow Lake*

*Oxbow Lake* adalah sungai mati yang terjadi akibat proses pengendapan yang terjadi secara terus menerus yang menyebabkan kelokan sungai terpotong dan terpisah dari aliran sungai.

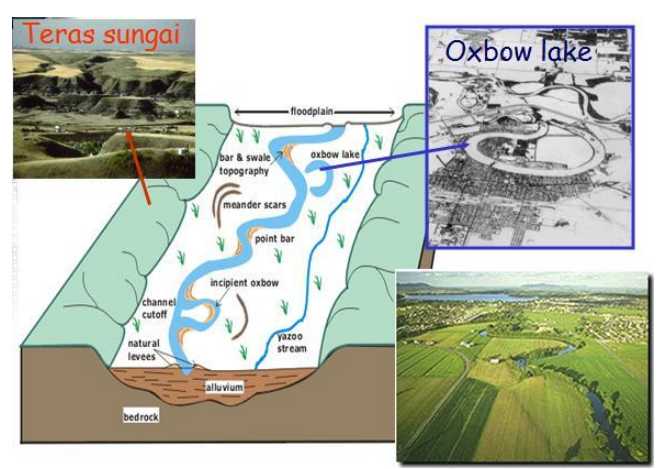

Gambar 2. Proses Terjadinya *Oxbow Lake (Dynamic Earth ,* 1994)

#### **2.3 Galian dan Timbunan**

Galian dan timbunan *(cut and fill)* merupakan proses pengerjaan tanah dengan cara menggali sejumlah massa tanah untuk kemudian ditimbun di tempat lain. Hal tersebut dilakukan karena adanya perbedaan tinggi muka tanah asli dan permukaan tanah rencana yang disebabkan oleh topografi daerah yang berbeda. Proses galian dan timbunan *(cut and fill)* dilakukan di satu lokasi yang menjadi target pengerjaan. Pekerjaan galian dan timbunan *(cut and fill)* memerlukan sebuah perencanaan sehingga jumlah tanah yang dibuang atau diambil di tempat lain tidak akan kurang atau lebih, agar tidak terjadi kerugian biaya trasnportasi dan kerugian efisiensi waktu.

Pekerjaan galian dan timbunan biasanya dilakukan setelah melakukan pengukuran pada lahan sehingga diperoleh sebuah peta situasi yang dilengkapi dengan garis kontur atau diperoleh langsung dari lapangan melalui pengukuran sipat datar profil melintang sepanjang jalur proyek pembangunan.

Perhitungan galian dan timbunan dapat dilakukan dengan menggunakan peta situasi dengan metode penggambaran profil melintang sepanjang jalur proyek atau metode *griding* yang meninjau galian dan timbunan dari tampak atas dan menghitung selisih tinggi garis kontur terhadap ketinggian proyek ditempat perpotongan garis kontur dengan garis proyek. (Pratama,2017).

#### **2.4 Perhitungan Luas Penampang**

Volume tanah antara dua penampang *cross section* dapat dihitung apabila luas dari penampang-penampang tersebut diketahui terlebih dahulu. Penampang yang bersifat memanjang dengan bentuk yang seragam dan lebar serta memiliki kemiringan sisi galian yang konstan, dapat ditentukan dengan rumus yang telah disederhanakan sehingga perhitungannya lebih mudah dan cepat.

Dalam tugas akhir ini metode yang digunakan untuk menghitung luas dari penampang yaitu dengan metode koordinat.

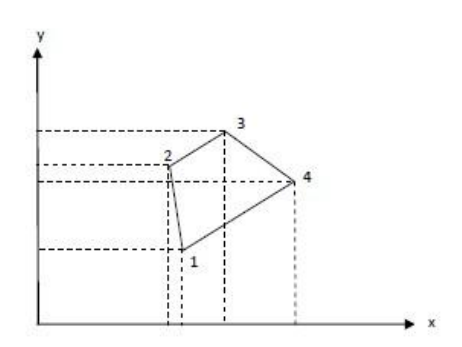

Gambar 3. Perhitungan Luas Penampang Dengan Metode Koordinat

Luas bidang 1234 dapa dicari dengan menggunakan koordinat masingmasing titik yang persamaan rumusnya dinyatakan dengan :

Luas 1234 =  
\n
$$
1/2 (y_1[x_4 - x_2] + y_2[x_1 - x_3] + y_3[x_2 - x_4] - y_4[x_3 - x_1])
$$
\nAtau = 
$$
1/2 (y_n[x_{n-1} - x_{n+1}])
$$
 (1)

#### **2.5 Perhitungan Volume**

Dalam pekerjaan survei rekayasa, penentuan volume tanah merupakan hal yang sering dilakukan seperti pada perencanaan pondasi, galian, dan timbunan pada rencana irigasi, jalan raya, jalan kereta api, penanggulangan sepanjang aliran sungai, perhitungan volume tubuh bendung, dan lain-lain (Iskandar , 2008).

Dalam menentukan volume galian dan timbunan satuan yang biasa digunakan adalah feet kubik  $(tf<sup>3</sup>)$ , yard kubik  $(yd<sup>3</sup>)$  dan meterkubik  $(m<sup>3</sup>)$ dipakai dalam hitungan pengukuran volume tanah, walaupun yard kubik adalah satuan yang paling umum dalam pekerjaan tanah 1 yd<sup>3</sup> = 27 ft<sup>3</sup>, 1 m<sup>3</sup>  $=$  35, 315 ft<sup>3</sup>. Namun biasanya di Indonesia digunakan meter kubik (m<sup>3</sup>) sebagai satuan dalam menentukan jumlah volume (Iskandar , 2008).

Pengukuran volume secara langsung jarang dikerjakan dalam pengukuran tanah, karena sulit untuk menerapkan dengan sebenar-benarnya sebuah satuan terhadap material yang terlibat. Sebagai gantinya dilakukan pengukuran tak langsung. Untuk memperolehnya dilakukan pengukuran garis dan luas yang mempunyai kaitan dengan volume yang diinginkan

Perhitungan volume menggunakan metode irisan melintang (*cross section)*. Metode potongan melintang rata-rata sering disebut juga metode cross section, merupakan teknik perhitungan yang berbeda dibandingkan dengan metode grid maupun metode depth area, teknik ini tidak menghitung volume dari atas ke bawah melainkan menghitung volume dengan cara irisan vertikal dipotong secara teratur dengan interval tertetu, volume merupakan hasil perkalian dari jarak atau interval terhadap rata-rata luasan area hasil potongan (Kuddi, 2015).

Irisan melintang diambil tegak lurus terhadap sumbu proyek dengan interval jarak tertentu dalam metode ini. Metode ini cocok digunakan untuk pekerjaan yang bersifat memanjang seperti perencanaan jalan raya, jalan kereta api, saluran, penanggulan sungai, penggalian pipa dan lain-lain.

Luas potongan melintang A1 dan A2 pada kedua ujung ukur dan dengan menganggap bahwa perubahan luas potongan melintang anara kedua ujung itu sebanding dengan jaraknya, luas A1 dan A2 tersebut dirata-rata. Akhirnya volume tanah dapat diperoleh dengan mengalikan luas rata-rata tersebut dengan jarak D dengan kedua ujung.

Volume = V = D. …………………………………………(2)

Keterangan :

 $V = Volume$ 

D = Panjang dari luas penampang pertama ke luas penampang kedua

 $L1 =$ Luas penampang pertama

 $L2 =$ Luas penampang kedua

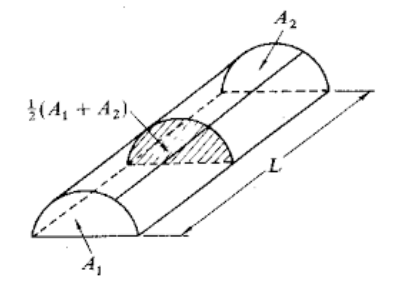

Gambar 4. Volume Cara Potongan Melintang Jarak Rata-rata Sumber : Iskandar (2008)

#### **2.6** *Software Autocad Civil 3D*

*Software Autocad Civil 3D adalah software* yang dapat digunakan untuk pembuatan model permukaan tanah pada berbagai macam pekerjaan survei. Manfaat-manfaat yang dapat diberikan oleh *Software Autocad Civil* 3D antara lain sebagai berikut :

- 1. Meningkatkan produktivitas *drafting*. Model yang dihasilkan oleh *AutoCad Civil 3D* bersifat dinamis dan dapat dirubah sewaktu-waktu, karena dokumentasi data dan desain terhubung secara langsung , sehingga apabila terjadi perubahan data maka model akan langsung menyesuaikan tanpa harus mengulang penggambaran dari awal.
- 2. Meningkatkan kualitas desain dan dokumentasi pekerjaan.
- 3. Fleksibel dan dapat digunakan untuk berbagai jenis pekerjaan.

Pada kegiatan tugas akhir ini *Software Autocad Civil 3D* digunakan untuk perhitungan volume galian dan timbunan. Perhitungan volume dengan menggunakan *Software Autocad Civil 3D* pada dasarnya menggunakan data koordinat dan tinggi yang dapat diperoleh dari gambar kontur, peta situasi atau dua penampang.

#### **III. METODE PELAKSANAAN**

#### **3.1. Waktu dan Tempat Pelaksanaan Tugas Akhir**

Tugas Akhir dilaksanakan pada bulan Juni 2021 yang bertempat pada Daerah Irigasi Pisang Kabupaten Lampung Selatan, Provinsi Lampung.

Berikut merupakan gambaran lokasi Daerah Irigasi Pisang tempat pelaksanaan Tugas Akhir :

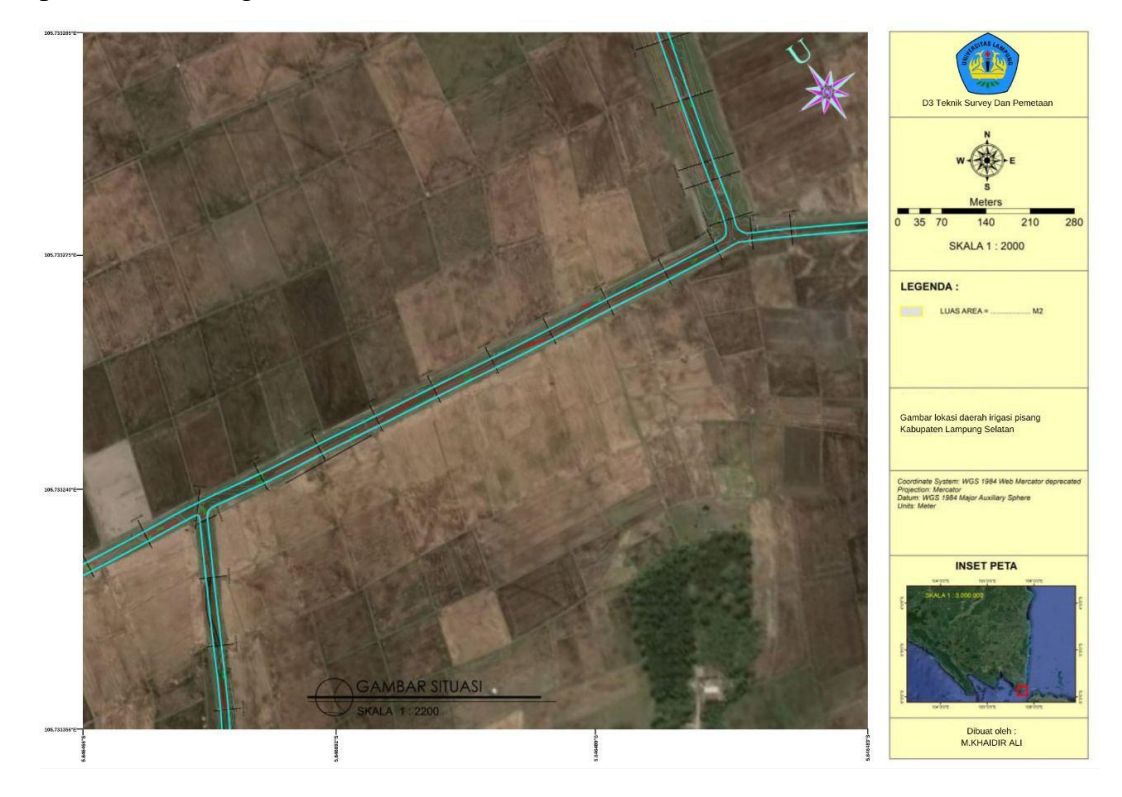

Gambar 5. Daerah Irigasi Pisang Kabupaten Lampung Selatan

#### **3.2. Alat dan Bahan**

#### **3.2.1. Alat yang digunakan**

Pada kegiatan Tugas Akhir ini, alat yang digunakan antara lain sebagai berikut :

a. Perangkat Keras (Hardware)

Perangkat keras *(Hardware)* yang digunakan dalam kegiatan kajian tugas akhir ini adalah :

- 1. Satu set komputer dengan *processor intel core i3*
- 2. *Printer Epson L* 120
- b. Perangkat Lunak (Software)

Perangkat Lunak yang digunakan dalam kegiatan Tugas Akhir ini adalah :

- 1. *Microsoft Office Word* 2010 digunakan untuk pembuatan laporan.
- 2. *Microsoft Office Excel* 2010 digunakan untuk perhitungan galian tanah menggukan metode *cross section*.
- 3. *AutoCad Civil 3D* 2018 digunakan untuk perhitungan volume galian dengan menggunakan metode kontur menghasilkan gambar penampang saluran irigasi.

#### **3.2.2. Bahan yang digunakan**

Bahan yang digunakan dalam kegiatan tugas akhir ini berupa data sebagai berikut :

- a. Data excel *Cross Section* permukaan tanah asli
- b. Data excel Cross Section permukaan tanah rencana.
- c. Gambar *Cross Section* permukaan tanah asli.
- d. Gambar *Cross Section* permukaan tanah rencana.
- e. MC0% dari proyek terkait.

### **3.3. Diagram Alir**

Proses kegiatan Tugas Akhir ini diuraikan dalam diagram alir seperti dibawah ini :

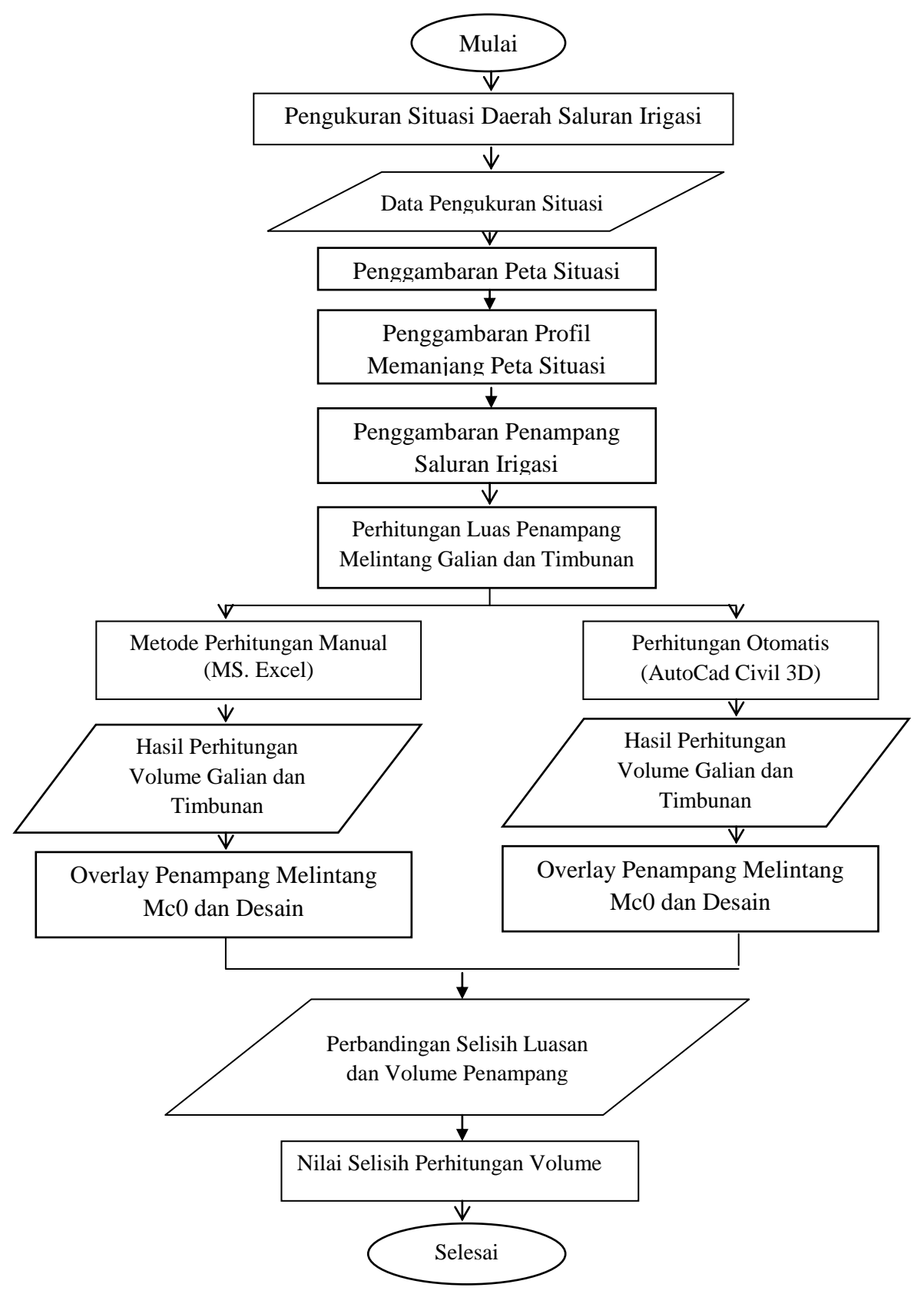

#### **3.4. Pelaksanaan Tugas Akhir**

Pelaksanaan Tugas Akhir melalui beberapa tahapan yang dirangkum dalam Diagram Alir, adapun uraian pelaksanaannya ialah sebagai berikut :

#### **3.4.1. Proses Perhitungan Manual Menggunakan Ms. Excel**

Proses pengolahan data dengan *Ms. Excel* dilakukan dalam beberapa tahapan yaitu :

- a. Pembuatan data koordinat dari gambar *cross section* , koordinat yang diambil adalah koordinat (x,y) yang akan digunakan untuk perhitungan volume.
- b. Perhitungan luas penampang masing-masing cross section.

#### **3.4.2. Autocad Civil 3D 2018**

Proses pengolahan data menggunakan *software AutoCad Civil 3D* melalui beberapa tahapan sebagai berikut :

a. Penggambaran Peta Situasi

Pada tahap ini data yang diperoleh dari hasil pengukuran situasi awal dengan hasil berupa koordinat UTM (X,Y) dan *elevasi* (Z). Penggambaran peta situasi ini dilakukan menggunakan *software AutoCad Civil* 2018. Peta situasi ini disajikan pada lampiran.

b. Membuat Profil Penampang Memanjang Peta Situasi

Penggambaran profil memanjang dengan cara membuat garis *centerline*. Dari hasil tersebut menghasilkan profil potongan memanjang yang perlihatkan tinggi *elevasi*. Berikut gambar profil penampang memanjang :

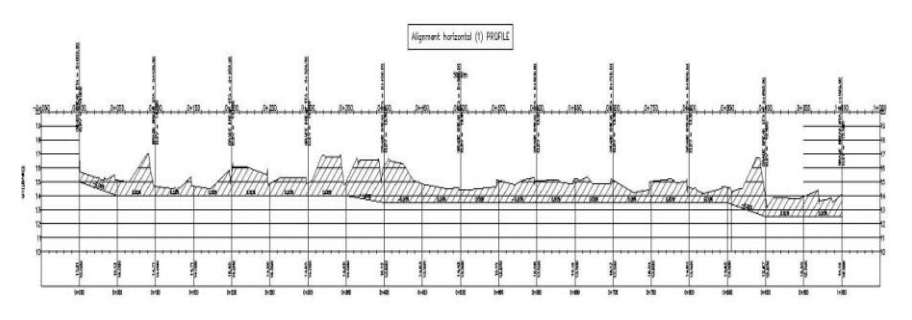

Gambar 6. Profil Memanjang Situasi

c. Membuat Profil Penampang Melintang Peta Situasi

Setelah menyelesaikan tahapan diatas, kemudian membuat data penampang melintang. Bagian pertama dari proses pembuatan penampang melintang yaitu membuat *sample line* untuk menentukan jarak kanan dan kiri dari as saluran irigasi. Setelah data tersebut diolah maka kita akan mendapatakan penampang melintang. Berikut merupakan gambar profil melintang peta situasi :

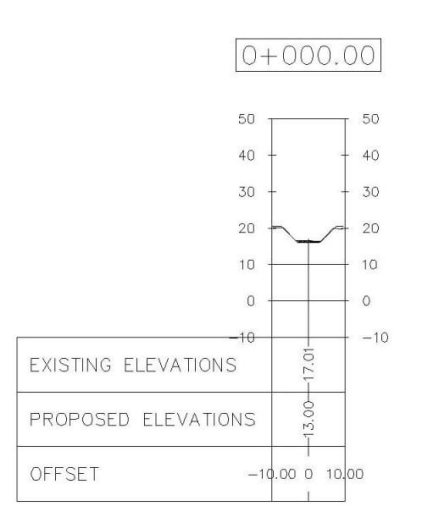

Gambar 7. Profil Melintang Situasi

d. *Overlay* Penampang Melintang Peta Situasi dan Desain

*Overlay* proses penyatuan dua data dari *layer* yang berbeda secara tumpang susun dari dua data spasial atau lebih. Proses pengolahan *overlay* pada tugas akhir ini dilakukan menggunakan *software AutoCad Civil 3D* dengan menggabungkan data Penampang situasi awal dan penampang desain. Berikut merupakan hasil *overlay* dua penampang :

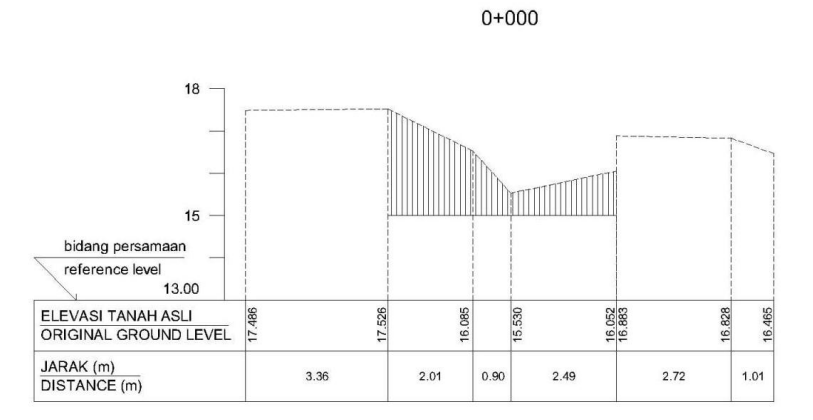

Gambar 8. Proses Pengolahan *Overlay* Penampang Melintang

# **3.5. Menghitung Luas Penampang dan Volume Sedimentasi Menggunakan**  *Ms. Excel*

Tahapan selanjutnya yaitu menghitung luasan setiap penampang yang didapat dari hasil *overlay* penampang dari situasi awal dan desain. Selanjutnya menghitung luasan per STA menggunakan *Micrsoft Excel*. Berikut merupakan perhitungan luasan :

| <b>NO</b>               | <b>NAMA TITIK</b> | <b>AREA</b> |                | <b>JARAK</b> |   | <b>VOLUME</b> |        |                |
|-------------------------|-------------------|-------------|----------------|--------------|---|---------------|--------|----------------|
| $\mathbf{1}$            | $0+000$           | 6.98        | m <sup>2</sup> |              |   |               |        |                |
| $\overline{2}$          | $0 + 050$         | 12.03       | m <sup>2</sup> | 46.62        | m | Ξ             | 443.11 | m <sup>3</sup> |
| $\overline{\mathbf{3}}$ | $0 + 100$         | 4.92        | m <sup>2</sup> | 50.41        | m | Ξ             | 427.35 | m <sup>3</sup> |
| $\overline{4}$          | $0 + 150$         | 4.68        | m <sup>2</sup> | 49.54        | m | Ξ             | 237.83 | m <sup>3</sup> |
| 5                       | $0+200$           | 5.10        | m <sup>2</sup> | 50.30        | m | Ξ             | 246.03 | m <sup>3</sup> |
| 6                       | $0 + 250$         | 4.54        | m <sup>2</sup> | 49.78        | m | Ξ             | 240.14 | m <sup>3</sup> |
| $\overline{7}$          | $0 + 300$         | 4.96        | m <sup>2</sup> | 49.95        | m | Ξ             | 237.22 | m <sup>3</sup> |
| 8                       | $0 + 350$         | 4.70        | m <sup>2</sup> | 50.41        | m | Ξ.            | 243.36 | m <sup>3</sup> |
| 9                       | $0 + 400$         | 12.60       | m <sup>2</sup> | 49.63        | m | Ξ             | 429.30 | m <sup>3</sup> |
| 10                      | $0 + 450$         | 8.70        | m <sup>2</sup> | 50.67        | m | Ξ             | 539.60 | m <sup>3</sup> |
| 11                      | $0 + 500$         | 6.97        | m <sup>2</sup> | 50.12        | m | Ξ             | 392.71 | m <sup>3</sup> |
| 12                      | $0 + 550$         | 8.76        | m <sup>2</sup> | 49.04        | m | Ξ             | 385.66 | m <sup>3</sup> |
| 13                      | $0 + 600$         | 8.74        | m <sup>2</sup> | 50.17        | m | Ξ             | 438.93 | m <sup>3</sup> |
| 14                      | $0 + 650$         | 7.76        | m <sup>2</sup> | 49.46        | m | Ξ             | 408.07 | m <sup>3</sup> |
| 15                      | $0 + 700$         | 7.58        | m <sup>2</sup> | 50.40        | m | ٠             | 386.52 | m <sup>3</sup> |
| 16                      | $0 + 750$         | 5.66        | m <sup>2</sup> | 50.40        | m | $=$           | 333.56 | m <sup>3</sup> |
| 17                      | $0 + 800$         | 9.22        | m <sup>2</sup> | 48.29        | m | Ξ             | 359.24 | m <sup>3</sup> |
| 18                      | $0+850A$          | 9.90        | m <sup>2</sup> | 46.23        | m | Ξ             | 441.85 | m <sup>3</sup> |
| 19                      | $0 + 850B$        | 24.27       | m <sup>2</sup> | 24.82        | m | Ξ             | 423.94 | m <sup>3</sup> |
| 20                      | $0+900$           | 16.46       | m <sup>2</sup> | 33.69        | m | Ξ             | 686.00 | m <sup>3</sup> |
| 21                      | $0 + 915$         | 7.44        | m <sup>2</sup> | 13.32        | m | Ξ             | 159.16 | m <sup>3</sup> |
| 22                      | $0 + 950$         | 8.45        | m <sup>2</sup> | 55.58        | m | Ξ             | 441.68 | m <sup>3</sup> |
| 23                      | $1+000$           | 9.16        | m <sup>2</sup> | 45.84        | m | ٠             | 403.57 | m <sup>3</sup> |

Tabel 1.Perhitungan Volume Sedimentasi Menggunakan *Microsoft Excel*

# **3.6. Menghitung Luas Penampang dan Volume Sedimentasi Menggunakan**  *AutoCad Civil 3D* **2018**

Perhitungan luasan penampang menggunakan *Autocad Civil 3D*, kemudian dihitung volume sedimentasi dan didapatkan hitungan seperti yang tertera pada tabel berikut :

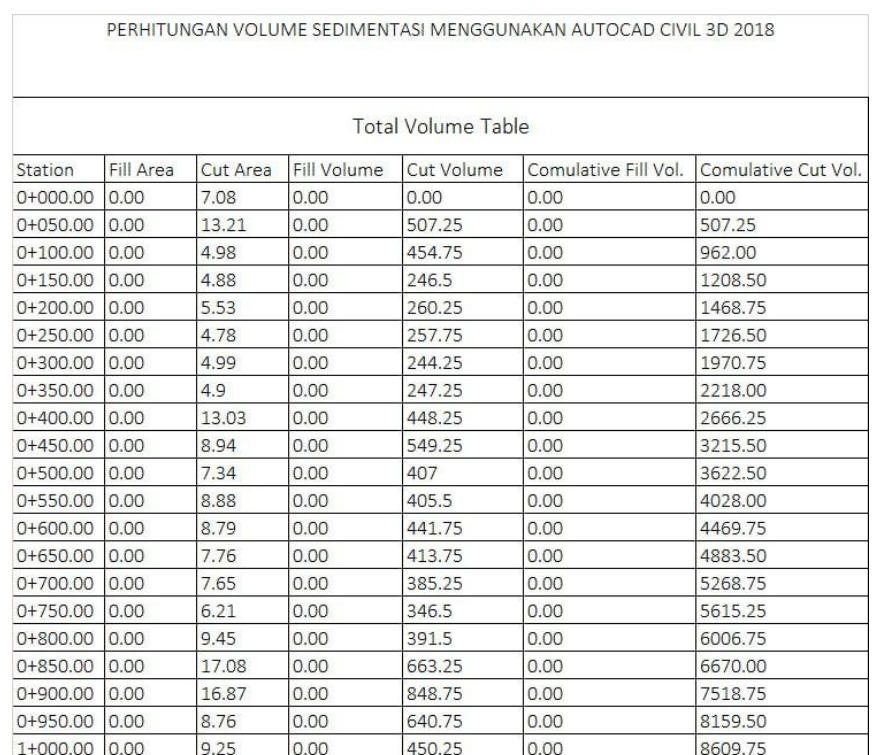

## Tabel 2. Perhitungan Volume Sedimentasi Menggunakan *AutoCad Civil 3D*

#### **V. PENUTUP**

#### **5.1. Simpulan**

Berdasarkan hasil pengolahan data situasi dan desain saluran Daerah Irigasi Pisang Kabupaten Lampung Selatan maka disimpulkan bahwa perhitungan volume sedimentasi menggunakan *Ms. Excel* didapatkan volume sedimentasi sebesar 8.304,83 m<sup>3</sup>. Perhitungan menggunakan *AutoCad Civil 3D* volume sedimentasi sebesar 8.609,75m<sup>3</sup>. Selisih yang didapatkan dari kedua perhitungan menggunakan kedua metode ini yaitu 304,920 m<sup>3</sup>. Dari hasil perhitungan dan perbandingan yang telah dilakukan, maka penulis menyimpulkan bahwa perhitungan volume dengan metode *cross section* menggunakan *Microsofft Excel* lebih baik dibandingkan dengan metode otomatis menggunakan *AutoCad Civil 3D*. Karena bentuk penampang hasil proses dari autocad kurang mewakili keadaan asli di lapangan dikarenakan penampang pada autocad civil 3D mengikuti bentuk kontur, sedangkan penampang yang dibuat secara manual lebih mendekati keadaan asli di lapangan dikarenakan titik penampang mengikuti data pengambilan *cross section* di lapangan.

#### **5.2. Saran**

Dalam melakukan perhitungan volume galian dan timbunan menggunakan metode dua penampang yang dihitung menggunakan *MS. Excel* dan bantuan *software AutoCad Civil 3D* sebaiknya jarak antara penampang dibuat semakin rapat karena semakin rapat jarak antar penampang maka bentuk kontur yang akan didapat akan semakin mendekati benar atau sesuai di lapangan.

#### **DAFTAR PUSTAKA**

- Bos, M., & Walters, W. (1990). Water Charges and Irrigation Efficiencies. Irrigation and Drainage Systems, 267-278.
- Damayanti, H. (2014, Desember ). Pola Penyebaran Sedimen Tersuspensi Berdasarkan Analisis Debit Maksimum dan Minimum di Muara Sungai Porong, Kabupaten Pasuruan . Vol. 17 No. 2, 291-302.
- DeswijayaPutra. 2010. *Aplikasi Perhitungan Volume Galian dan Timbunan*. Semarang: Fakultas Teknik Prodi Teknik Geodesi Universitas Diponegoro.
- Iskandar, M. 2008 . *Teknik survey dan pemetaan jilid 3*. Jakarta : Direktorat Pembinaan Sekolah Menengah Kejuruan.
- Kuddi, Gia Rossalia Sangle. 2015. *Studi Perbandingan Anggaran Biaya Pada Proyek Pembangunan Rumah Khusus Bagi Masyarakat Berpenghasilan Rendah (MBR) dan TNI di Kabupaten Dogiyai Prov. Papua Sebagai Upaya Meningkatkan Keuntungan Kontraktor*, dalam jurnal : Jurusan Teknik Sipil Fakultas Teknik Universitas Hasanuddin.
- Soedibyo. (2003). Teknik Bendungan. (P. Paramita, Penyunt.)
- Suyono, S., & Kensaku, T. (2003). Hidrologi Untuk Pengairan.
- Wiwoho. (2005). Model identifikasi Daya Tampung Beban Cemaran Sungai. Sungai Babon: Universitas Diponegoro.